## **Library Wireless Network Access**

## Who can use it:

- 1. ECSU Students
- 2. ECSU Faculty/Staff
- 3. Wireless Guest: If you have come to the library to use a wireless "guest" account, please visit the reference desk librarian first, who will set up an account and password for you.

## How to connect:

1. Wireless networking must be turned on and enabled on the device (see below).

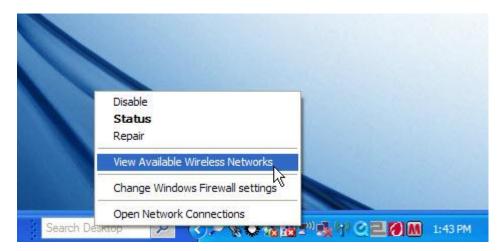

2. The device should find the network with the following name: ECSU\_WiFi\_Zone\_2

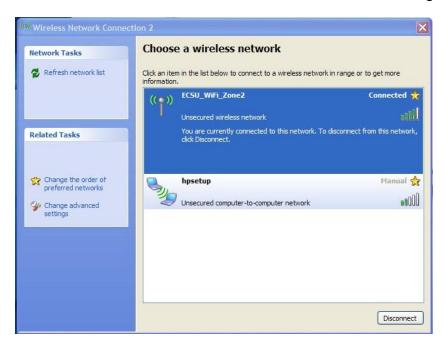

- 3. Select "connect to this network" if it has not done so automatically.
- 4. You may elect to "save this network" so that the device will connect automatically in the future when in range.

## Once connected to the network:

- 1. Launch <u>Internet Explorer</u>. Many failures occur as a result of attempting to use Firefox. Firefox is not supported by ITS.
- 2. Internet Explorer should automatically launch the login dialog box. If you're using IE Version 7 (or 8), a security warning pops up, and you have to click to proceed, even though the browser states it is "not recommended" (see below).

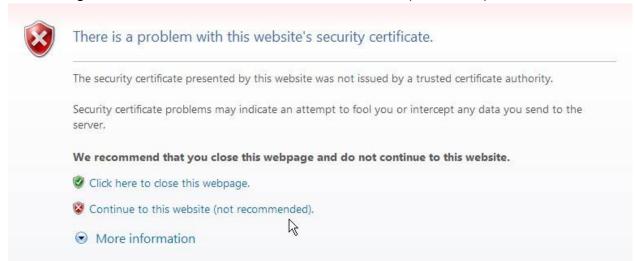

- 3. After you click past the security warning:
  - a. Students: enter "ec-resnet\username" + password (username = e-mail user name).
  - b. Faculty, staff, "guest" accounts: enter "ec-admin\username" + password.

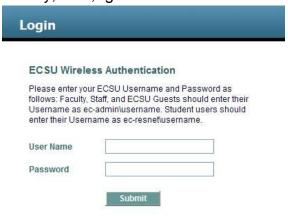

4. Once you have logged in, there will be a window which will indicate that you have successfully logged in. Leave this window open, and launch another one to begin

browsing. You may choose to use another browser at this time.

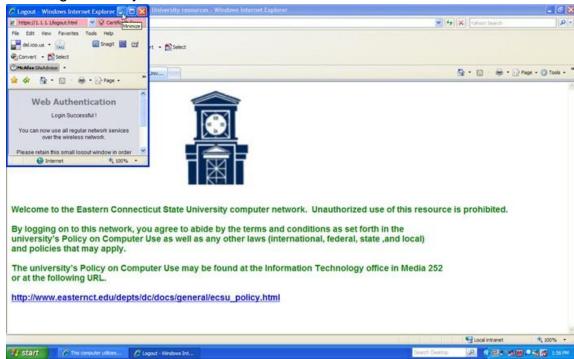

5. When you are finished, use the small "logout" window to end your session.

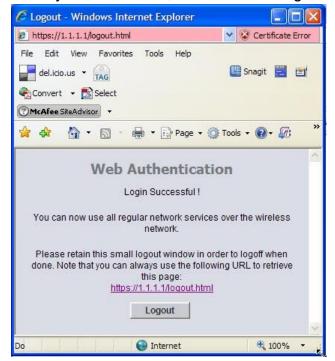